Themenpaket 1 | Lebenswelt- und zielgruppenorientierte Kommunikation **Step 2: Beitragsform planen**

## **Kleiner Leitfaden –**

Erstellung von Social-Media-Beiträgen für Instagram und Facebook

## **Step 1: Zielgruppe festlegen**

Egal ob (Karussell-)Post, Story oder Reel: Vorab solltest du dir immer überlegen, für welche Zielgruppe du den Beitrag erstellst. Kurz gesagt: Es ist zum Beispiel ein großer Unterschied, ob du einen Beitrag für Erwachsene (z.B. Eltern deiner Gruppenkinder) oder aber für Kinder und Jugendliche erstellst.

## **Kleiner Tipp:**

Beachte, dass nicht jede Zielgruppe auf euren Social Media-Kanälen vertreten ist bzw. euch folgt. Schaue doch mal in eure Statistik, um herauszufinden, wer euch eigentlich auf Insta und Co. so alles folgt. Stelle dir deine Zielgruppe am besten auch immer so konkret wie möglich vor, z.B. mit den Fragen: Welche Eigenschaften hat die Person? Wie alt ist die Person? Was könnte diese Person interessieren?

Du weißt genau, für wen du einen Beitrag erstellst und deine Zielgruppe ist auch auf dem gewählten Social Media-Kanal anzutreffen? Super, dann kann es an die Planung der Beitragsform gehen. Beantworte hierfür folgende Fragen:

# **Welchen Inhalt soll dein Beitrag transportieren? Mögliche Inhalte sind z.B.:**

- unterhaltend (z.B. ein Videoausschnitt aus eurer letzten Gruppenstunde)
- informativ (z.B. Bewerbung von Angeboten vor Ort)
- berichtend (z.B. Einblicke aus einer Gruppenstunde oder Veranstaltung)
- erklärend (z.B. wie ein Verband angelegt wird)
- Blick hinter die Kulissen (z.B. wie sich Gruppenleiter\*innen auf eine Gruppenstunde vorbereiten)

## **In welcher Beitrags-Form möchtest du den Inhalt transportieren?**

- Story-Beiträge in Form von Videos, geteilten Inhalten von anderen Accounts, Fotos, erstellten Grafiken
- Feed-Post in Form von Bild/Grafik/(Karussell-) Beitrag mit Informationen in den einzelnen Bilder-/ Grafik-Slides oder in der Bildbeschreibung
- Feed-Post in Form eines Reels mit Bildern, Grafiken oder kurzen Videos (max. 90 Sekunden)

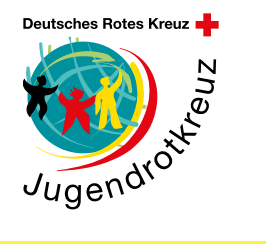

## **Tipps:**

Mit der Story erreichst du Follower\* innen, die euch dauerhaft aktiv folgen, regelmäßig eure Beiträge/ Storys anschauen und bestenfalls mit diesen interagieren. Du kannst also davon ausgehen, dass du mit der Story diejenigen erreichen wirst, die besonderes Interesse an euren Aktivitäten haben.

Feed-Posts (egal ob Karusselloder Reel-Beitrag) eignen sich besonders gut, um Themen, die euch besonders am Herzen liegen (eure Werte, eure Angebote, Wertschätzung für das Ehrenamt, eure Schwerpunkte) wie eine Art "Visitenkarte" und Zusammenfassung eurer gesamten Tätigkeiten dauerhaft für die Nutzer\*innen in eurem Feed zu hinterlegen. Sind Beiträge besonders relevant für eine bestimmte Zielgruppe und wird der Beitrag oft geliked/ geteilt, kannst du mit einem gut konzipierten Feed-Post auch neue Follower\*innen gewinnen.

# Themenpaket 1 | Lebenswelt- und zielgruppenorientierte Kommunikation

## **Kleiner Leitfaden –**

Erstellung von Social-Media-Beiträgen für Instagram und Facebook

## **Step 3: Beitrag erstellen**

Du weißt, welches Beitrags-Format du auswählst, um deinen Inhalt bestmöglich zu transportieren? Dann geht es jetzt in die kreative Phase.

# **Du möchtest in deinem Beitrag mit Bildern und Videos arbeiten**

Grundsätzlich empfiehlt es sich, schon während einer Veranstaltung entweder mit einer guten Handykamera (bspw. dem JRK-iPad) oder einer System-/Spiegelreflexkamera Bilder zu erstellen, die du für deinen Beitrag verwenden kannst. Plane am besten schon vorher Zeit dafür ein bzw. überlege dir, wann du dir Zeit während einer Veranstaltung dafür einräumen kannst. Für Social-Media-Beiträge solltest du viele Aufnahmen im Hochformat (1080 x 1350 Pixel) aufnehmen, die du sowohl für die Storys als auch Reels verwenden kannst. Falls du mal kein passendes Bild parat hast, kannst du gerne Fotos aus der JRK Nordrhein-Fotodatenbank nutzen: [https://www.jrk-nordrhein.de/unser-en](https://www.jrk-nordrhein.de/unser-engagement/medienpaedagogik)[gagement/medienpaedagogik](https://www.jrk-nordrhein.de/unser-engagement/medienpaedagogik)

## **Weiterführende Materialien**

Mehr zu den rechtlichen Rahmenbedingungen findest du auch in unserem Medienkonzept unter der Haltung "Datenschutz, Jugendschutz und Medienrecht" und dem dazugehörigen Themenpaket 3.

In unserem Leitfaden zur JRK Medien-Methodenbox 昀椀ndest du ab Seite 4 hilfreiche Methoden zur Gestaltung von ansprechenden Fotos. Der Leitfaden steht für dich auf folgender Seite zum Download bereit: [https://www.jrk-nordrhein.de/unser-engagement/](https://www.jrk-nordrhein.de/unser-engagement/medienpaedagogik) [medienpaedagogik](https://www.jrk-nordrhein.de/unser-engagement/medienpaedagogik)

# **Du möchtest in deinem Beitrag mit Gra昀椀ken arbeiten**

Nutze den digitalen Service Canva, den digitalen Service, um deine Beiträge grafisch aufzuarbeiten. Achte darauf, dass du in die Beiträge wiederkehrende Gestaltungselemente einbaust und das Erscheinungsbild (Logo, Farben, Schriftart, Sticker, Bildsprache) deiner Institution berücksichtigst. Schaut euch dazu dieses kurze Erklärvideo auf YouTube an: https:// www.youtube.com/watch?v=HLjZN7wTiA8

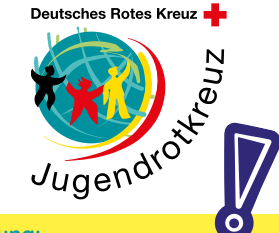

## **Achtung:**

Achte bei der Erstellung der Bilder oder Videos insbesondere darauf, dass die Aufnahmen hell, scharf und gut aufgelöst sind. Es ist außerdem wichtig, dass nicht gegen das Licht fotografiert wird, das Hauptmotiv (ohne ungünstig abgeschnittene Körperteile) klar erkennbar ist und es vor einem ruhigen Hintergrund abgebildet wird.

Achte bei der Verwendung von Bildern und Videos mit anderen Personen immer darauf, dass die abgebildeten Personen vorteilhaft dargestellt sind (ungünstige Gesichtsausdrücke, knappe Bekleidung, schmutzige Klamotten etc. sind ein absolutes No-Go) und dass du das schriftliche Einverständnis der abgebildeten Personen und/oder ihrer Erziehungsberechtigten zur Veröffentlichung der Bilder eingeholt hast. Das schriftliche Einverständnis sollte an einem sicheren Ort aufbewahrt werden. Vordrucke zur Dokumentation der Einverständniserklärung findest du im Muster**anschreiben für Erziehungsberechtigte - Erläuterung zur Nutzung von Social Media, Messenger-Apps und anderen digitalen Medien in der Arbeit mit Kindern und Jugendlichen (enthalten im Themenpaket 3).**

Themenpaket 1 | Lebenswelt- und zielgruppenorientierte Kommunikation

## **Kleiner Leitfaden –**

Erstellung von Social-Media-Beiträgen für Instagram und Facebook

## **Step 4: Beitrags-Text verfassen**

Beim Verfassen deines Beitrags-Textes solltest du Folgendes berücksichtigen:

- einheitliche Ansprache: z.B. "Du" oder "Ihr"
- Berücksichtigung von allen geschlechtlichen Identitäten: z.B. durch die Nutzung des Gender sternchens (Gruppenleiter\*innen)
- korrekte Schreibweise und Verwendung von Satz zeichen. Lass deine Texte idealerweise immer von mindestens einer Person nochmal gegenlesen.
- Wenn du die Nutzer\*innen zu einer Aktion auffor dern möchtest, baue ein Call-to-Action (CTA) ein, wie z.B.: Melde dich jetzt bei uns!
- Die ersten Sätze sind entscheidend und wecken Interesse. Versuche also, die wichtigsten Informa tionen an den Anfang zu stellen.
- Vermeidung von Fremdwörtern, Fachbegriffen und Abkürzungen (die außerhalb des JRK-Kosmos niemand so richtig versteht)
- Schreibe in kurzen und verständlichen Sätzen.
- Verwende themenspezifische Hashtags (z.B. #JRK, #JRKNordrhein #Retterherzen), um deine Reichweite zu erhöhen. Um Hashtags möglichst barrierefrei zu gestalten, achte immer auf eine Großschreibung von Wörtern direkt nach den Hashtags oder neuen Wörtern im Hashtag (z.B. #JRKNordrhein anstatt #jrknordrhein).
- Nutze Untertitel in deinen Videobeiträgen, damit die se barrierefrei und auch ohne Ton verständlich sind.

## **Tipp:**

Für deine Videos kannst du bei Instagram auch automatische Untertitel einstellen. Tippe hierzu auf die drei Striche im rechten Bildrand in der Instagram-App. Gehe auf **Einstellungen ›› Konto ›› Untertitel ››** und aktiviere den Menüpunkt **Untertitel**.

## **Tool-Tipp: kostenlose Tools zur Bearbeitung von Social-Media-Beiträgen**

**Canva:** Canva ist in der Basisversion komplett kostenfrei. Du kannst dir einen Canva-Account sowohl als Privatperson als auch im Namen deiner Organisation anlegen. Mit Canva kannst du ganz einfach diverse Designs erstellen (Social-Media-Beiträge, Postkarten, Plakate, Banner) und auch Videos schneiden, z.B. für Social-Media. Außerdem kannst du in Canva die JRK-CD-Elemente (Schriftart, Farben, Vorlagen) ganz einfach zur direkten Nutzung hochladen. Als Non-Profit-Organisation kannst du Canva sogar in der Pro-Version kostenfrei nutzen.

**Instagram:** In der App kannst du Reels schneiden und Effekte wie Musik, Sticker, Schrift etc.

hinzufügen. Unter "Vorlagen" findest du auch aktuelle/angesagte Reelvorlagen mit Musik, die du ganz einfach nutzen kannst, indem du deine Bilder/Videos in die Vorlagen einbaust.

**InShot:** Mit der App kannst du Videos schneiden. Deine Videos kannst du mit diversen Effekten wie Musik, Übergängen, Filtern, Aufklebern, Animationen etc. bearbeiten.

**Weiterführende Infos:** Du bist noch ganz neu auf Insta und möchtest erstmal einen Einstieg in die Funktionen und Bedienung der App bekommen? Dann schaue dir gerne mal dieses YouTube-Online-Tutorial an: [https://www.youtube.](https://www.youtube.com/watch?v=5dKPMerjR9k) [com/watch?v=5dKPMerjR9k](https://www.youtube.com/watch?v=5dKPMerjR9k)

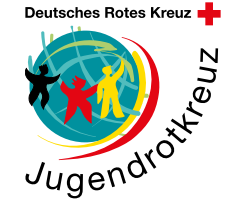

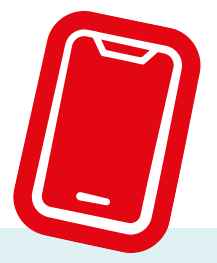

Themenpaket 1 | Lebenswelt- und zielgruppenorientierte Kommunikation

## **Kleiner Leitfaden –**

Erstellung von Social-Media-Beiträgen für Instagram und Facebook

**Das Erscheinungsbild des Jugendrotkreuzes**

Das Erscheinungsbild des JRK ist sowohl auf Offline-Medien (Vorlagen für Broschüren, Faltblätter, Flyer, Infoblätter, Mitgliederausweise, Namensschilder, Plakate, Postkarten, Visitenkarten) als auch Onlinemedien (Präsentationen, Social-Media-Postings) anzuwenden.

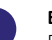

**Blau** RGB 40/25/125 | CMYK 100/100/15/0 | HEX #28197d

**Rot** RGB 235/0/5 | CMYK 0/100/100/0 | HEX #eb0005

**Gelb** RGB 255/230/70 | CMYK 0/0/80/0 | HEX #ffe646

**Petrol** RGB 0/160/170 | CMYK 80/15/35/0 | HEX #00a0aa

**Grün**

RGB 175/215/100 | CMYK 45/0/75/0 | HEX #afd764

## **Vorlagen für Social-Media-Postings**

Die Posting-Vorlagen vom Bundesverband kannst du dir direkt in Canva hochladen. Voraussetzung ist, dass du bereits einen angelegten Account hast. Klicke hierzu auf diese Feed- und Storu-Vorlagen: https://www.irk-nordrhein.de/fileadmin/user\_upload/ [JRK\\_Soziale Medien-Media\\_Postings\\_1920x1920\\_](https://www.jrk-nordrhein.de/fileadmin/user_upload/JRK_Social-Media_Postings_1920x1920_Canva_Links.pdf) [Canva\\_Links.pdf](https://www.jrk-nordrhein.de/fileadmin/user_upload/JRK_Social-Media_Postings_1920x1920_Canva_Links.pdf)

https://www.irk-nordrhein.de/fileadmin/user\_upload/ [JRK\\_Soziale Medien-Media\\_Stories\\_1080x1920\\_Can](https://www.jrk-nordrhein.de/fileadmin/user_upload/JRK_Social-Media_Stories_1080x1920_Canva_Links.pdf)[va\\_Links.pdf](https://www.jrk-nordrhein.de/fileadmin/user_upload/JRK_Social-Media_Stories_1080x1920_Canva_Links.pdf) 

Grundlegende Gestaltungsprinzipien beim JRK-Design (sowohl bei Online- als auch Offline-Medien) sind die schrägen Flächen (+/- 2 bis 3 Grad, kann auch über den Bildrand hinauslaufen) sowie Sticker, die zum jeweiligen Thema passend ausgewählt werden sollten.

## **Typografie**

Für alle JRK-Publikationen (offline und online) wird die Schrift "Quicksand" verwendet. Wenn du die Vorlagen vom Bundesverband in deinen Account hochgeladen hast, kannst du automatisch die Schriftart nutzen. Für deine sonstigen Anwendungen kannst du dir die Schriftart auf deinem Rechner installieren.

#### **Logo**

Die Größe des Logos sollte an die Größe des Grafik-Produktes (z.B. Flyer, Plakat) angepasst werden.

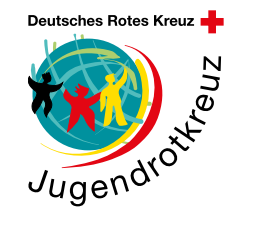

Innerhalb eines Grafik-Produktes sollte es aber immer die gleiche Größe haben. Das JRK-Logo wird immer in den oberen rechten Bildrand eingebunden.

Bitte nutze das JRK-Logo aus den jeweiligen CD-Vorlagen um sicherzustellen, dass das Logo immer gleich eingebunden ist.

Alle CD-Elemente des JRK kannst du dir hier herunterladen: https://jugendrotkreuz.de/ mediathek/cd-elemente

Falls du keine Zugangsdaten hast, melde dich einfach bei uns unter: jugendrotkreuz@drk-nordrhein.de

Wir senden dir die Zugangsdaten per E-Mail zu.